# Computer and Internet Basics

# **SMARTPHONE AND TABLET BASICS**

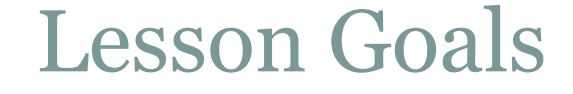

# 1. Learn basic smartphone and tablet functions 2.Practice using the smartphone/tablet

### **What is a smartphone?**

a cellular phone that performs many of the functions of a computer, typically having a touchscreen interface, Internet access, and an operating system capable of running downloaded applications

## **A SmartPhone**

#### **.** What is a Smartphone,

a mobile phone that performs many of the functions of a computer, typically having a touchscreen interface, Internet access, and an operating system capable of running downloaded apps.

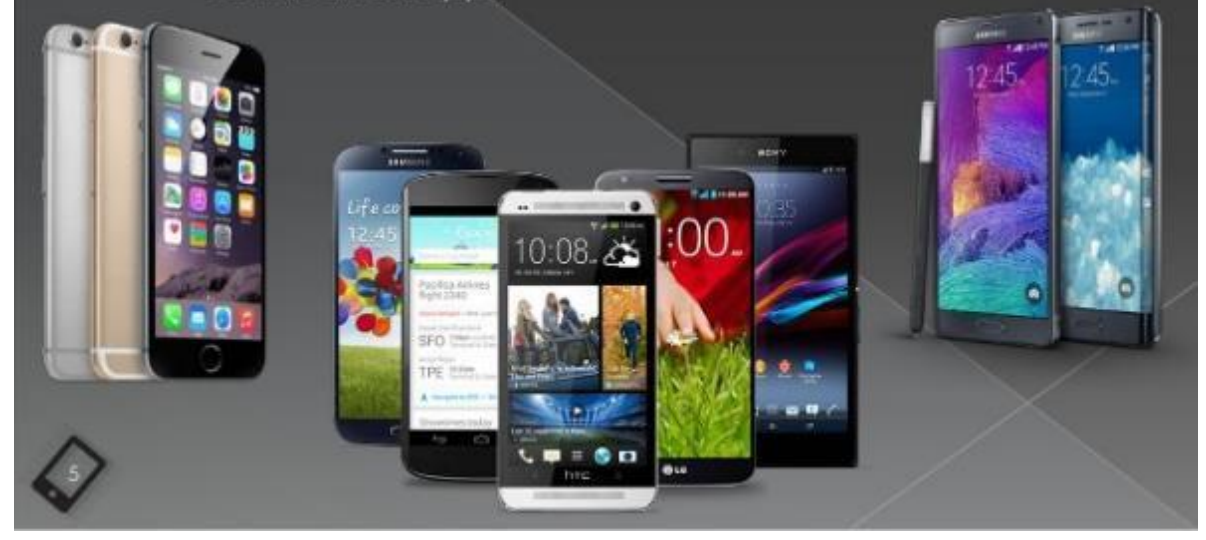

### **What is a Tablet?**

• A tablet is a wireless, portable personal computer with a touch screen interface. The tablet form factor is typically smaller than a notebook computer but larger than a smartphone.

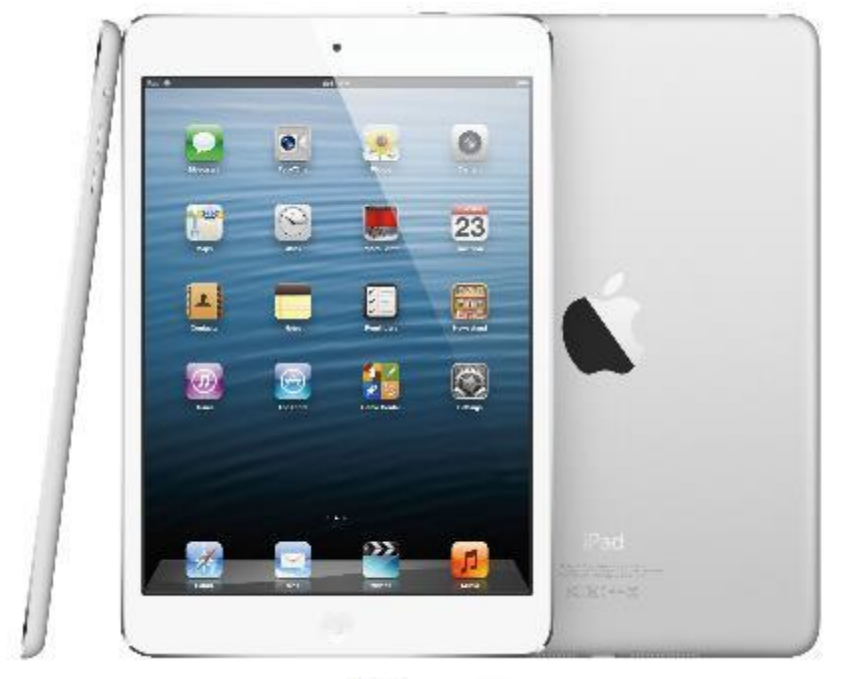

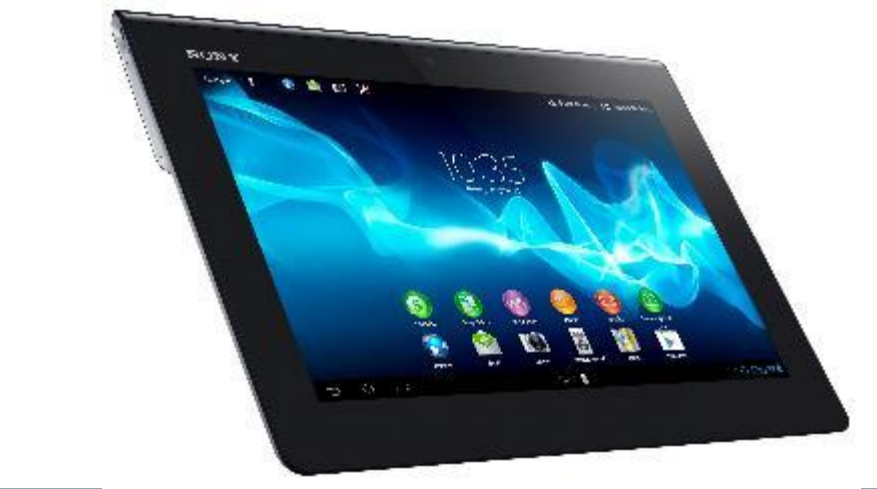

### **Operating Systems**

Depending on the type of phone you get, you will be using one of three types of operating systems: iOS (iPhone and iPad), Android (Samsung, HTC, Sony Xperia), or Windows Phone (Nokia Lumia).

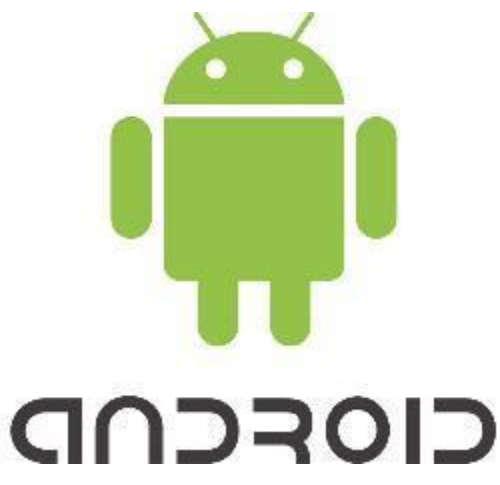

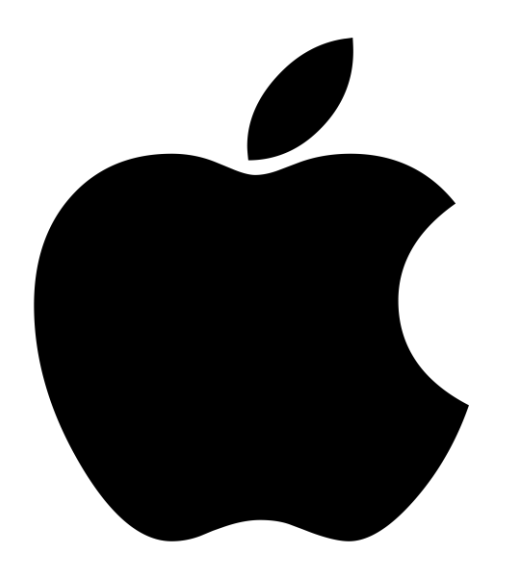

# Windows

### **Operating Systems**

Depending on the type of phone you get, you will be using one of three types of operating system: iOS (iPhone and iPad), Android (Samsung, HTC, Sony Xperia), or Windows Phone (Nokia Lumia).

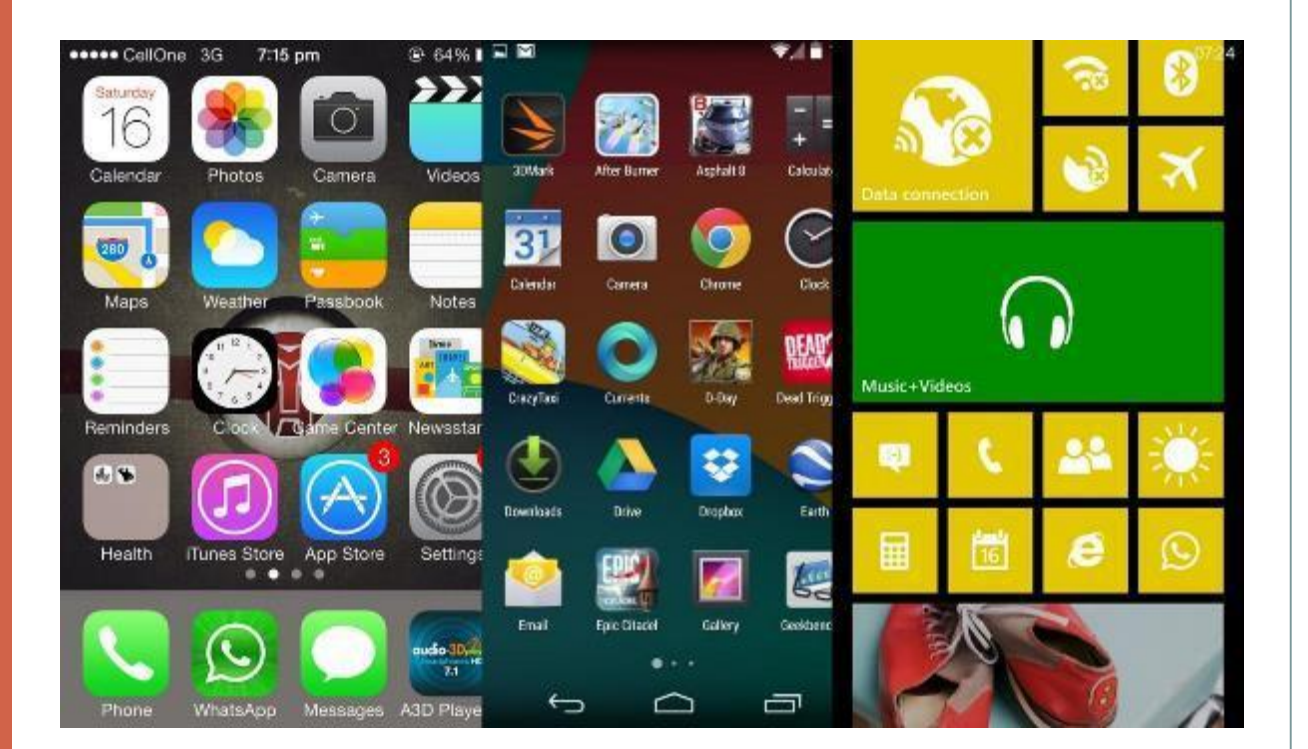

## Anatomy of a Smartphone

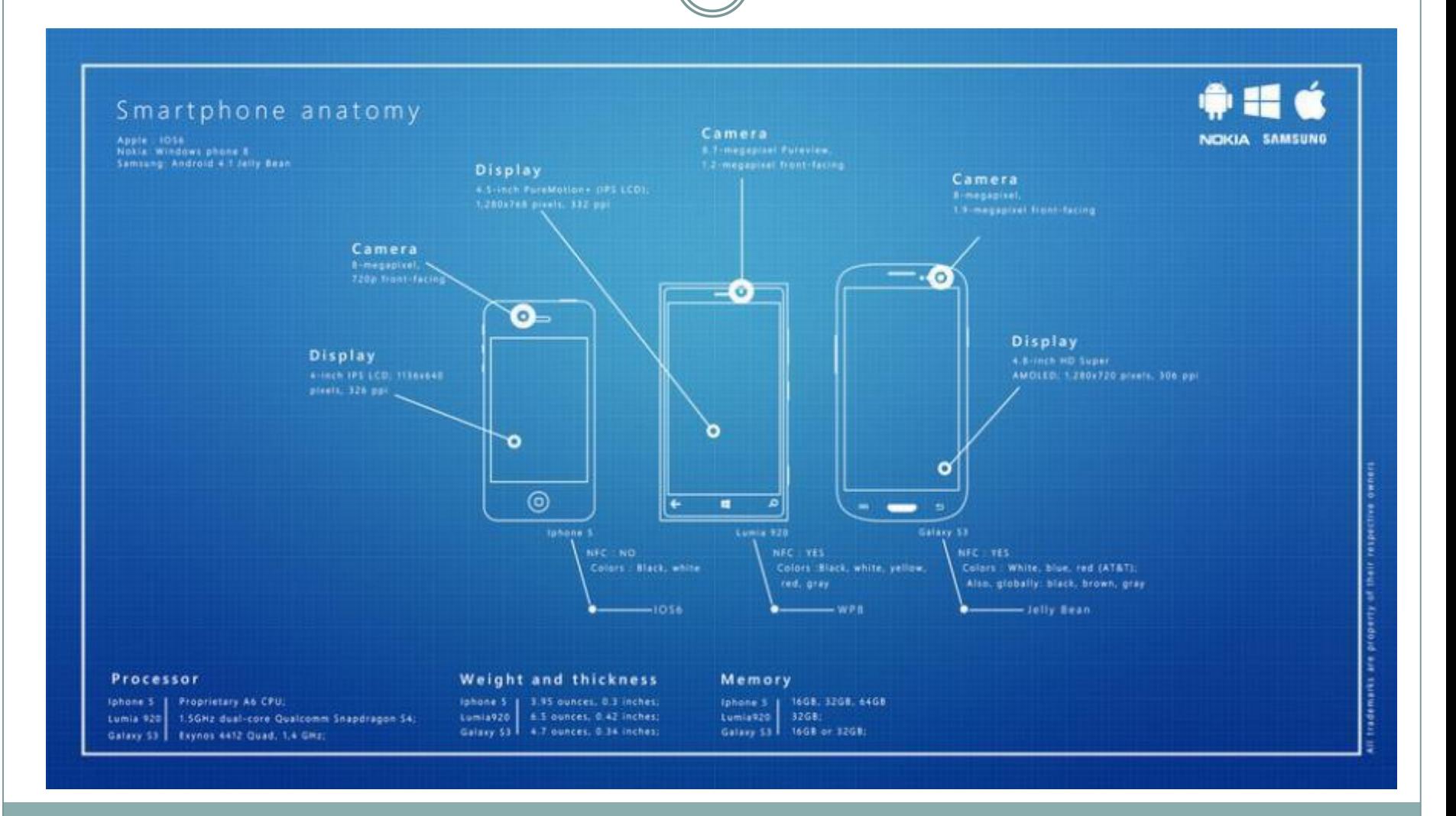

Lock Screenfirst screen that you see when your phone or tablet powers up

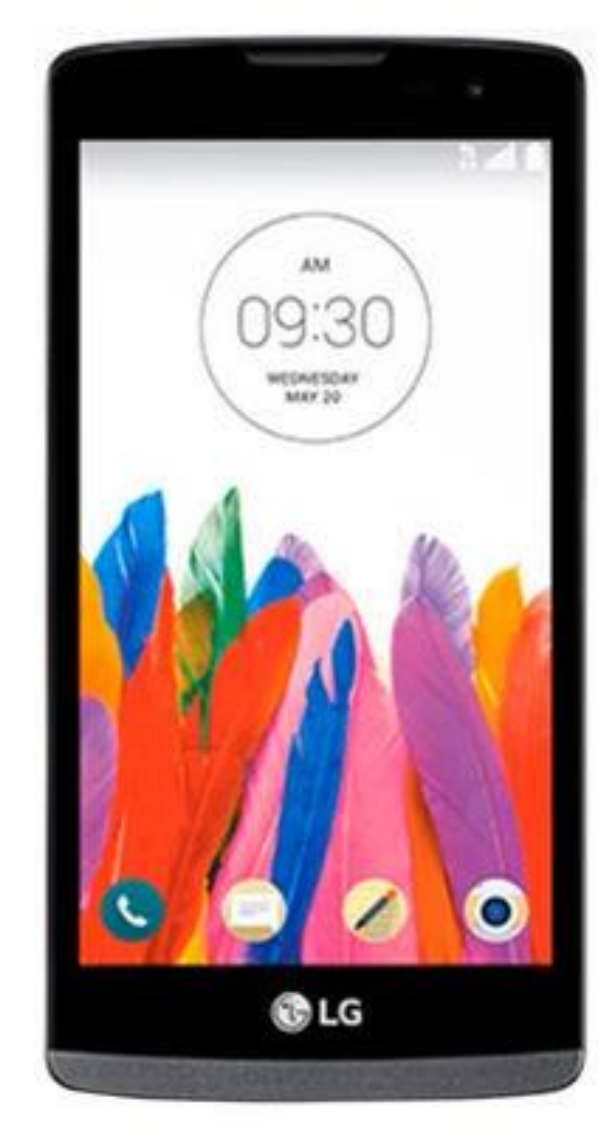

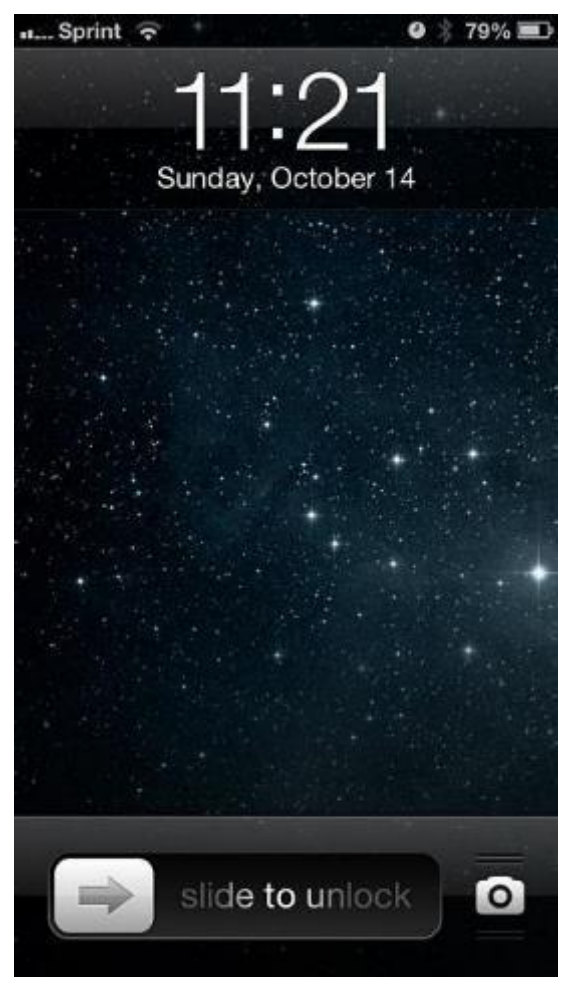

Home Screen-This screen is the initial screen you see after you unlock your device. It displays all of the applications available to you on this device

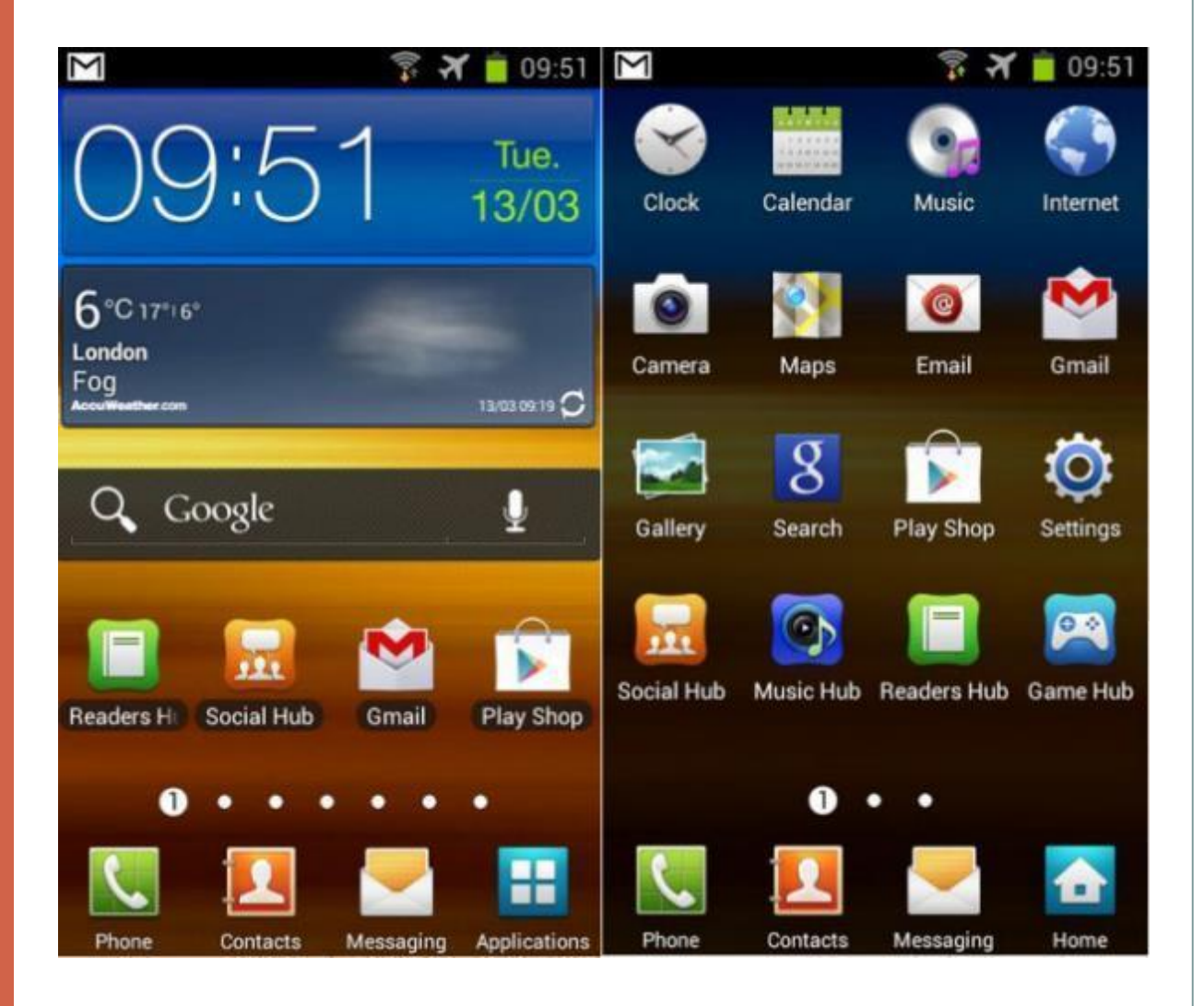

### Navigational Icons for Smartphones and Tablets

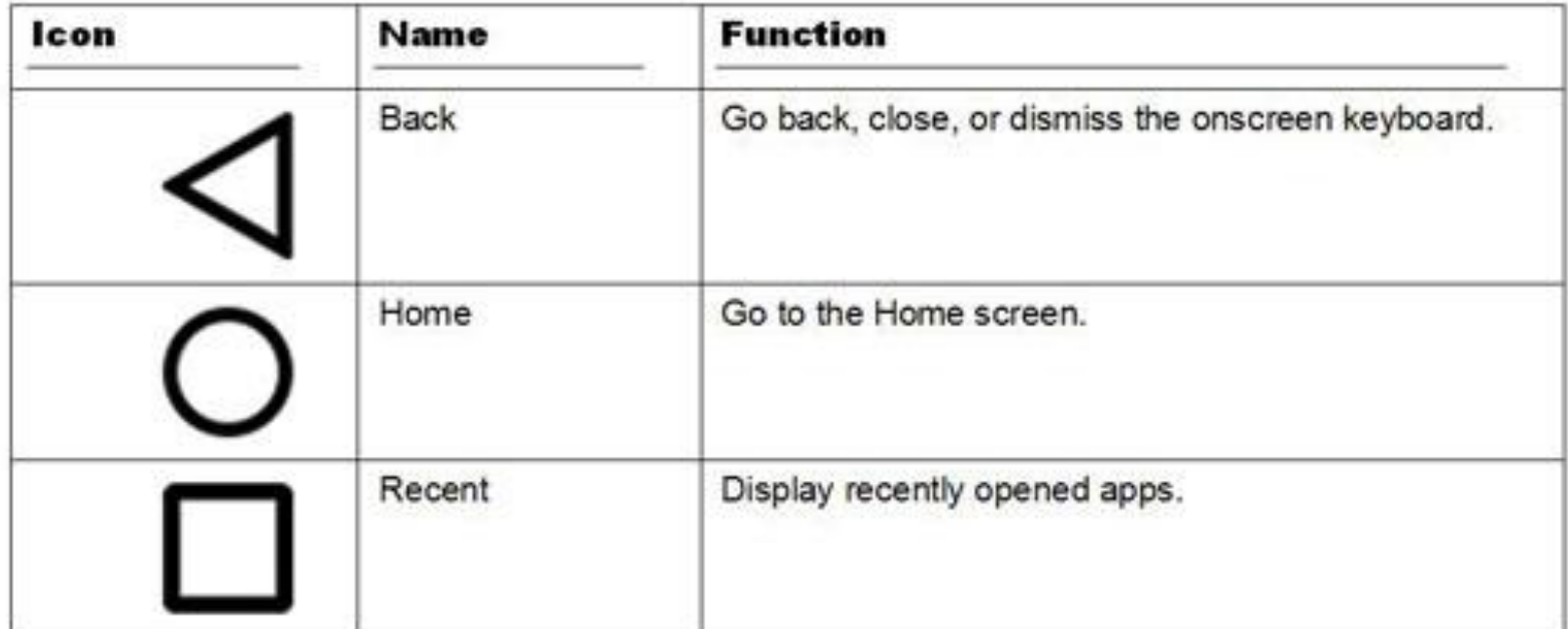

#### **More Computer Terms**

Icon- a small picture or image representing a command, a file, or a program. When you click on an icon, you start a command, open a file, or launch a program.

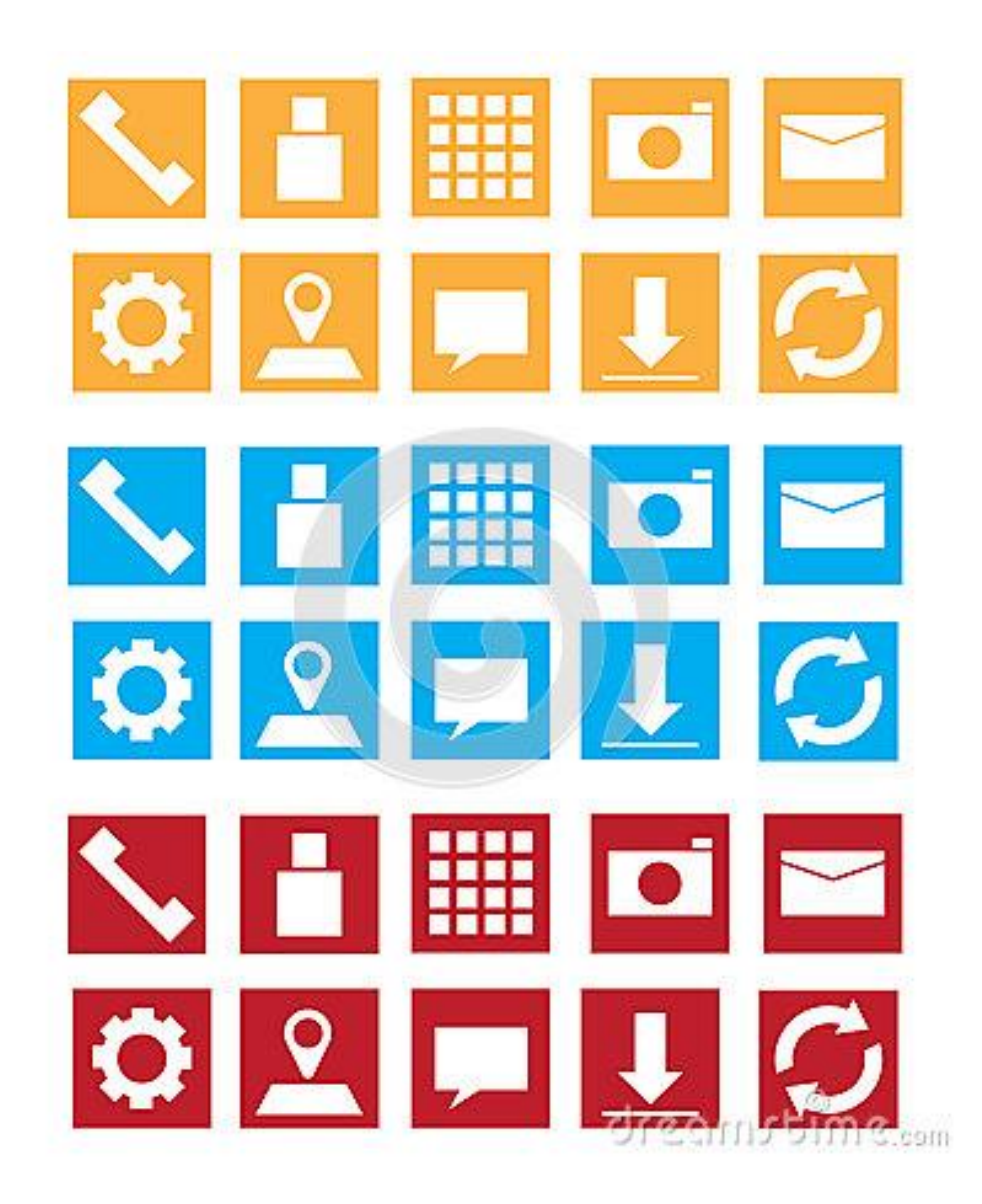

## Built in iPhone Applications

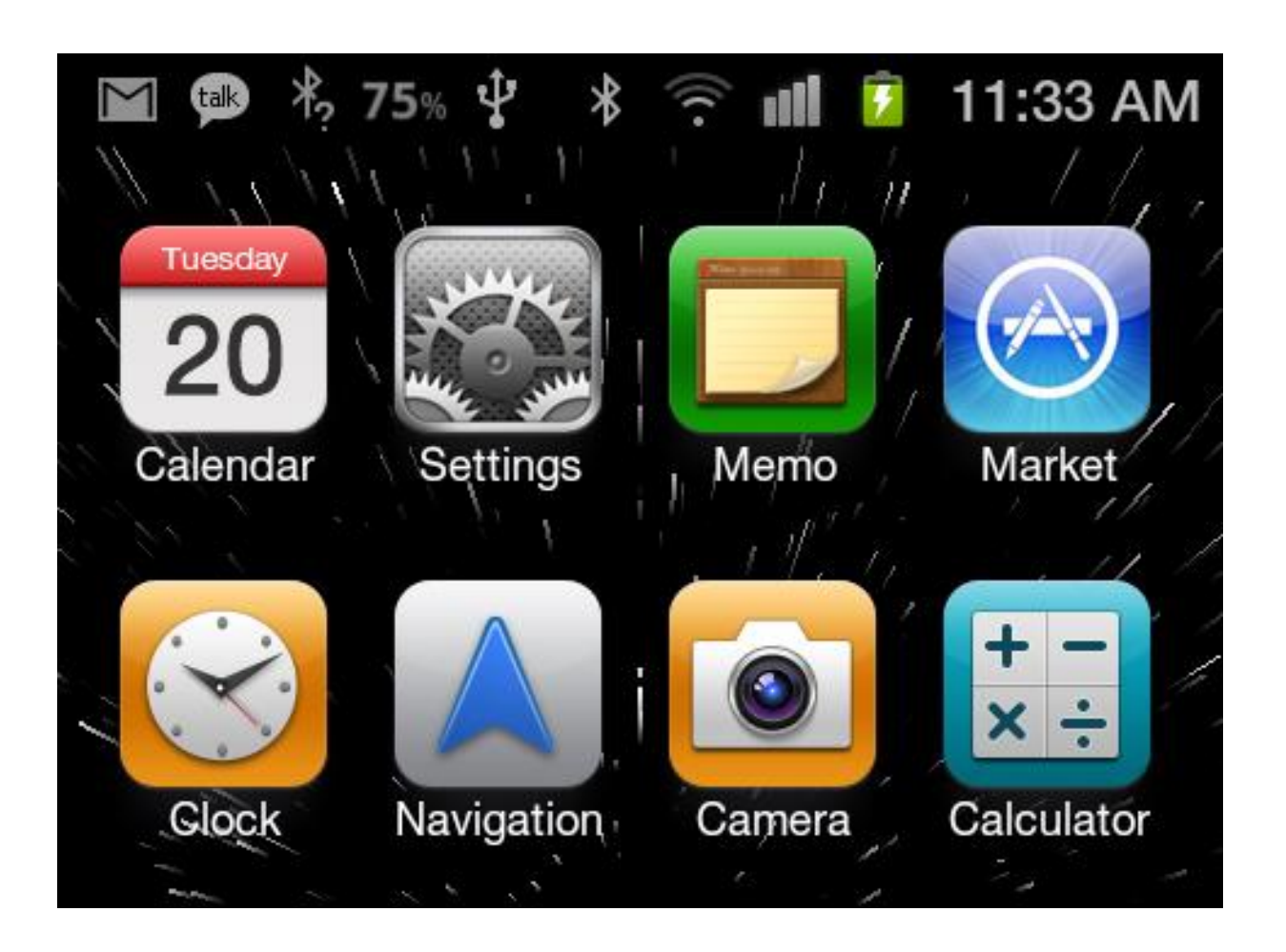

# Any Questions, Comments, or Concerns?

# THANK YOU!!